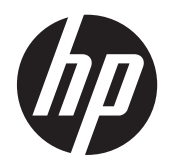

# **HP Präsentationsscanner**

Kurzreferenz

© 2011 Hewlett-Packard Development Company, L.P.

Microsoft, Windows und Windows Vista sind Marken oder eingetragene Marken der Microsoft Corporation in den USA und/oder anderen Ländern.

Die Garantien für HP Produkte und Services werden ausschließlich in der zum Produkt bzw. Service gehörigen Garantieerklärung beschrieben. Aus dem vorliegenden Dokument sind keine weiterreichenden Garantieansprüche abzuleiten. HP haftet nicht für technische oder redaktionelle Fehler oder Auslassungen in diesem Dokument.

Diese Publikation enthält urheberrechtlich geschützte Informationen. Ohne schriftliche Genehmigung der Hewlett-Packard Company darf dieses Dokument weder kopiert noch in anderer Form vervielfältigt oder übersetzt werden.

Erste Ausgabe (Oktober 2011)

Teilenummer des Dokuments: 678401-041

#### **Einführung**

Dieses Handbuch enthält Informationen zum Einrichten und Verwenden des HP Präsentationsscanners.

- **VORSICHT!** In dieser Form gekennzeichneter Text weist auf Verletzungs- oder Lebensgefahr bei Nichtbefolgen der Anweisungen hin.
- **ACHTUNG:** In dieser Form gekennzeichneter Text weist auf die Gefahr von Hardwareschäden oder Datenverlust bei Nichtbefolgen der Anweisungen hin.

**HINWEIS:** In dieser Form gekennzeichneter Text weist auf wichtige Zusatzinformationen hin.

# **Inhaltsverzeichnis**

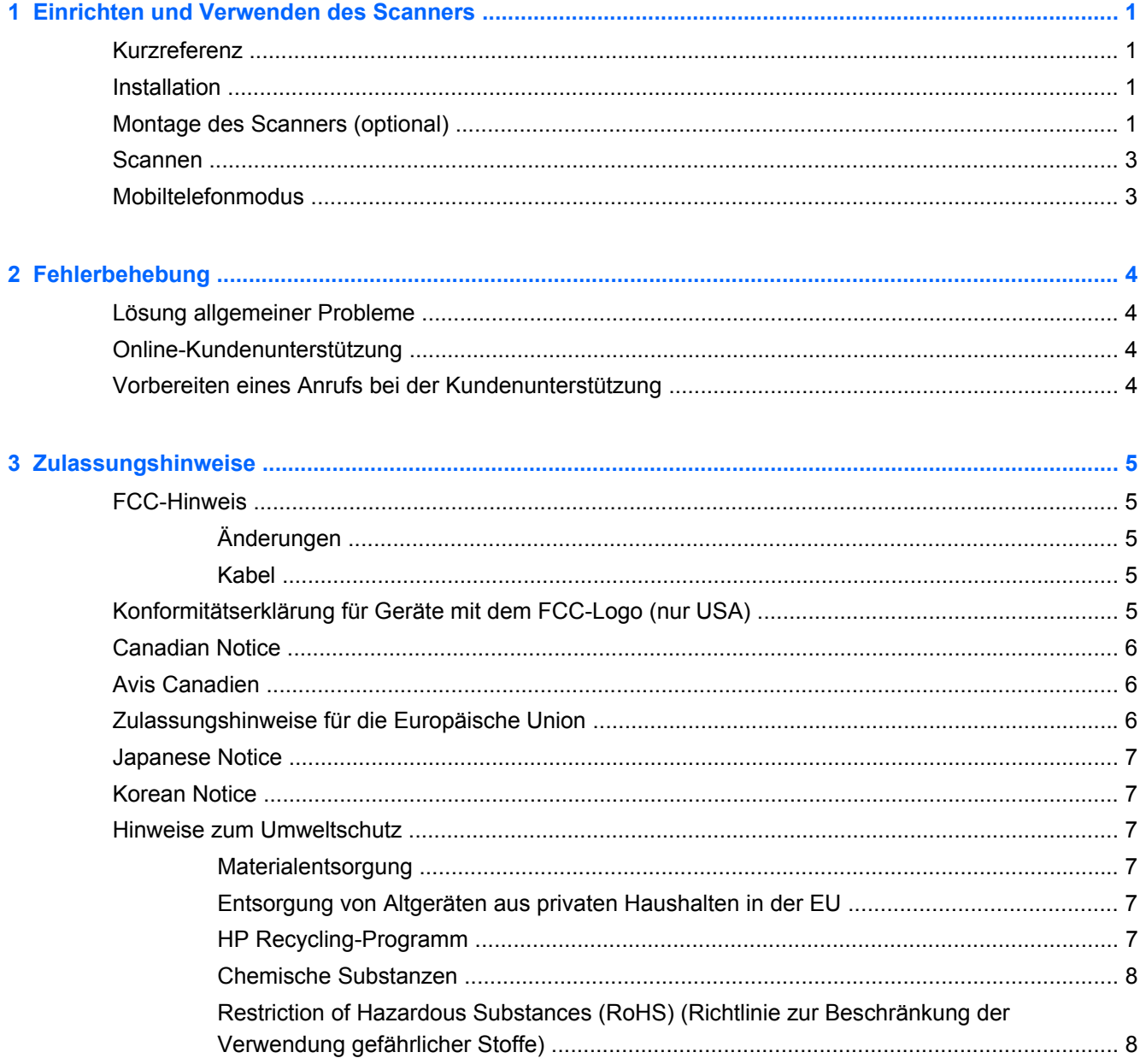

# <span id="page-6-0"></span>**1 Einrichten und Verwenden des Scanners**

## **Kurzreferenz**

In dieser Kurzreferenz finden Sie Anleitungen zum raschen Anschließen des Scanners, zum Scannen und zur Fehlerbehebung. Auführlichere Informationen, insbesondere auch zur Programmierung, enthält der Programming Guide (PG), den Sie von der HP-Website <http://www.hp.com/support> zum Anzeigen und Drucken herunterladen können. Dieses Dokument ist nur in englischer Sprache verfügbar.

## **Installation**

Verbinden Sie das eine Ende des Verbindungskabels mit der Rückseite des Scanners und das andere Ende mit einem USB-Anschluss am Computer. Überprüfen Sie die Funktionsfähigkeit durch Scannen bekannter Barcodes. Das Gerät sollte den Leseerfolg durch einen Signalton oder das Aufleuchten der entsprechenden LED anzeigen und die Barcode-Daten an den Hostcomputer senden. Wenn nicht, siehe ["Fehlerbehebung" auf Seite 4.](#page-9-0)

Der HP Präsentationsscanner benutzt die intelligente Illumix™-Beleuchtungstechnologie zur Helligkeitsoptimierung für eine Vielzahl von Barcodescanner-Funktionen, unter anderem für das automatische Lesen von Barcodes von bedruckten Oberflächen und mobilen Geräten sowie die Bilderfassung in Umgebungen mit variablem Kontrast.

## **Montage des Scanners (optional)**

Der Scanner kann wie nachfolgend beschrieben dauerhaft an einer Wand oder auf einer Arbeitsfläche (zum Beispiel einer Theke) befestigt werden.

- **1.** Bestimmen Sie eine optimale Position für den Scanner, schneiden Sie die Schablone zur Markierung der Löcher für die Befestigungsschrauben aus und halten Sie die Schablone in der gewünschten Position gegen die Unterlage.
- **2.** Markieren Sie die Mittelpunkte beider Schraubenpositionen mit einem Bleistift oder Marker und entfernen Sie die Schablone.

**3.** Nehmen Sie ggf. Probebohrungen an den beiden markierten Positionen vor und drehen Sie dann zwei gewindeformende Linsenschrauben in die Löcher hinein, wobei die Köpfe der Schrauben ungefähr 3 mm über die Oberfläche der Befestigungsunterlage hinausragen sollen.

**HINWEIS:** Die Schraubenköpfe müssen durch das größere Ende der schlüssellochförmigen Aussparungen an der Unterseite des Scanners passen.

**4.** Richten Sie die größeren Enden der Schlüsselloch-Aussparungen an den herausragenden Schraubenköpfen aus, drücken Sie den Scanner gegen die Unterlage und drehen Sie ihn im Uhrzeigersinn (nach rechts), um ihn zu fixieren.

**Abbildung 1-1** Schablone für Schraubenlöcher

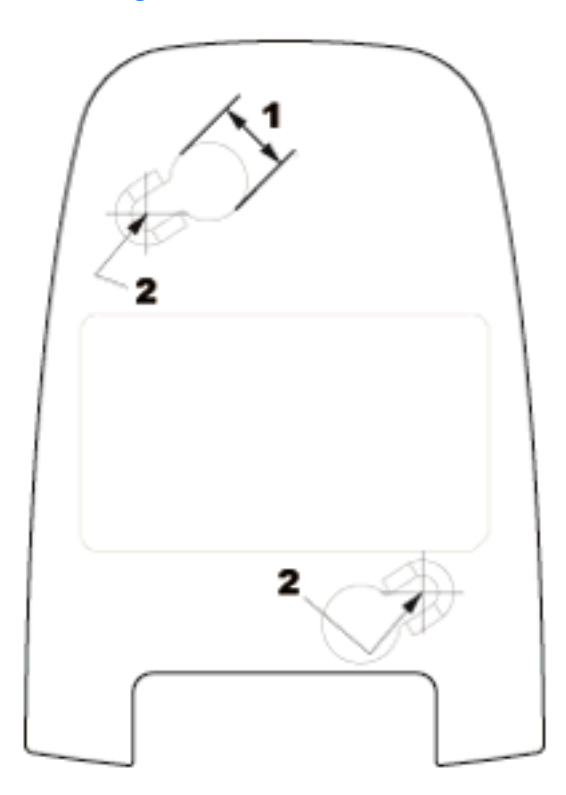

- (1) Durchmesser von Schraubenkopf muss kleiner als dieser Abstand sein
- (2) Mittelpunkt der Schraube

## <span id="page-8-0"></span>**Scannen**

Gegenstände können vor den Scanner gehalten werden, während dieser auf der Ablage steht, oder der Scanner kann angehoben und vor den Barcode gehalten werden.

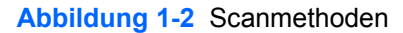

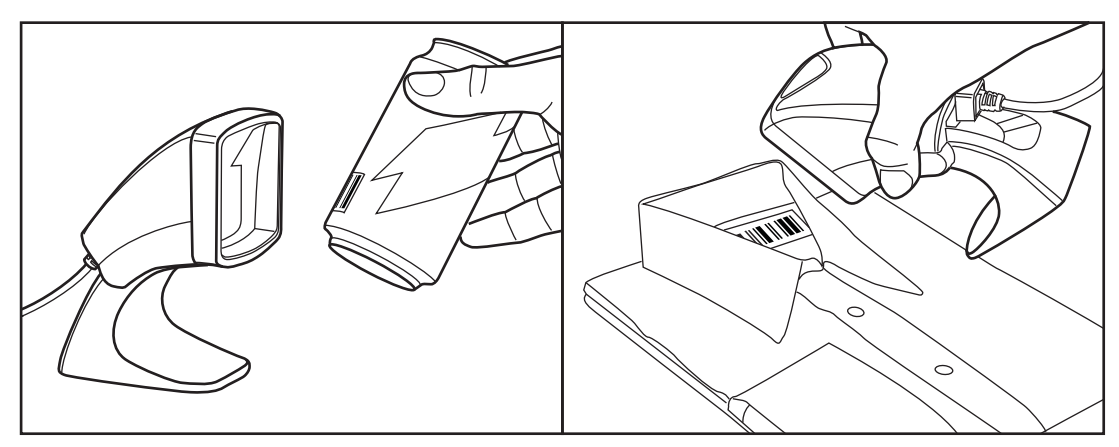

## **Mobiltelefonmodus**

Im Mobiltelefonmodus kann der Scanner Barcodes auf dem Display eines Mobiltelefons lesen. Um diese Funktion zu aktivieren, scannen Sie zuerst den START/END-Barcode, dann den ENABLE AUTO CELL PHONE MODE-Barcode und dann erneut den START/END-Barcode, um den Programmiermodus zu beenden.

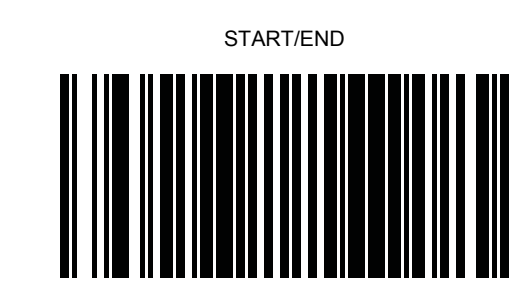

DISABLE AUTO CELL PHONE MODE

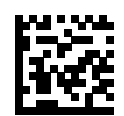

ENABLE AUTO CELL PHONE MODE

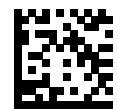

# <span id="page-9-0"></span>**2 Fehlerbehebung**

## **Lösung allgemeiner Probleme**

Wenn der Scanner nicht ordnungsgemäß funktioniert, sollten Sie Folgendes überprüfen:

- **1.** Vergewissern Sie sich, dass das Verbindungskabel fest mit dem Host verbunden ist. Konsultieren Sie Mitarbeiter Ihres technischen Supports oder überprüfen Sie die Verbindung mit dem Scanner anhand des Systemhandbuchs Ihres Hostcomputers.
- **2.** Vergewissern Sie sich, dass das Verbindungskabel fest mit dem Scanner verbunden ist.
- **3.** Überprüfen Sie den Zustand der Barcode-Etiketten. Faltige, verschmutzte oder zerrissene Etiketten können dazu führen, dass der Scanner überhaupts nichts lesen kann. Scannen Sie bekannte Etiketten mit aktiver Barcode-Symbolik, um die Lesefunktion des Scanners zu testen.

**HINWEIS:** Das Lesen der verschiedenen Barcode-Symboliken kann selektiv und unabhängig voneinander im Scanner aktiviert oder deaktiviert werden.

**4.** Vergewissern Sie sich anhand des Systemhandbuchs für Ihr POS bzw. des Programming Guide, dass der Typ der Scanner-Schnittstelle mit dem Hostterminal kompatibel ist.

## **Online-Kundenunterstützung**

Informationen zu technischem Support sowie Selbsthilfe, Online-Unterstützung, Foren von IT-Experten, eine umfassende Knowledge Base für alle Kunden und Überwachungs- und Diagnose-Tools finden Sie unter<http://www.hp.com/support>.

## **Vorbereiten eines Anrufs bei der Kundenunterstützung**

Wenn Sie ein Problem nicht anhand der in diesem Abschnitt beschriebenen Lösungsvorschläge beheben können, sollten Sie sich an den Technischen Support wenden. Halten Sie für den Anruf die folgenden Informationen bereit:

- Wenn das Produkt an einem HP POS-Computer angeschlossen ist, die Seriennummer des POS-Computers
- **Kaufdatum**
- Die auf dem Produkt angegebene Ersatzteilenummer
- Bedingungen, unter denen das Problem auftrat
- Erhaltene Fehlermeldungen
- Hardwarekonfiguration
- Verwendete Hardware/Software

# <span id="page-10-0"></span>**3 Zulassungshinweise**

## **FCC-Hinweis**

Dieses Gerät wurde getestet und entspricht den Grenzwerten für digitale Geräte der Klasse B (siehe Abschnitt 15 der FCC-Bestimmungen). Diese Grenzwerte wurden eingerichtet, um einen ausreichenden Schutz gegen Interferenzen zu bieten, wenn das Gerät in Wohnräumen betrieben wird. Das Gerät erzeugt und verwendet hochfrequente Schwingungen und kann sie ausstrahlen. Es können Störungen im Radio- und Fernsehempfang auftreten, wenn es nicht nach den Anweisungen des Herstellers aufgestellt und betrieben wird. Bei bestimmten Installationen ist das Auftreten von Störungen jedoch nicht auszuschließen. Sollte der Radio- und Fernsehempfang beeinträchtigt sein, was durch Ein- und Ausschalten des Geräts festgestellt werden kann, empfiehlt sich die Behebung der Störung durch eine oder mehrere der folgenden Maßnahmen:

- Richten Sie die Empfangsantenne neu aus, oder versetzen Sie diese.
- Vergrößern Sie den Abstand zwischen Gerät und Empfänger.
- Stecken Sie den Netzstecker des Geräts in eine andere Steckdose, damit das Gerät und der Empfänger an verschiedenen Stromkreisen angeschlossen sind.
- Lassen Sie sich von einem Händler oder einem erfahrenen Radio- und Fernsehtechniker beraten.

#### **Änderungen**

Laut FCC-Bestimmungen ist der Benutzer darauf hinzuweisen, dass Geräte, an denen nicht von der Hewlett-Packard Company ausdrücklich gebilligte Änderungen vorgenommen werden, vom Benutzer nicht betrieben werden dürfen.

#### **Kabel**

Zur Einhaltung der FCC-Bestimmungen müssen geschirmte Kabel mit RFI/EMI-Anschlussabschirmung aus Metall verwendet werden.

### **Konformitätserklärung für Geräte mit dem FCC-Logo (nur USA)**

Dieses Gerät entspricht Abschnitt 15 der FCC-Richtlinien. Der Betrieb unterliegt folgenden zwei Bedingungen:

- **1.** Das Gerät darf keine Störsignale verursachen.
- **2.** Das Gerät muss empfangene Interferenzen aufnehmen, obwohl diese zu Betriebsstörungen führen können.

Informationen zu diesem Produkt erhalten Sie unter folgender Adresse:

Hewlett-Packard Company

P. O. Box 692000, Mail Stop 530113

Houston, Texas 77269-2000

<span id="page-11-0"></span>Telefon (USA): 1-800-HP-INVENT (1-800 474-6836)

Informationen zu dieser Erklärung erhalten Sie unter folgender Adresse:

Hewlett-Packard Company

P. O. Box 692000, Mail Stop 510101

Houston, Texas 77269-2000, USA

Telefon (USA): +281-514-3333

Die Teile-, Serien- und Modellnummer finden Sie am Produkt.

## **Canadian Notice**

This Class B digital apparatus meets all requirements of the Canadian Interference-Causing Equipment Regulations.

## **Avis Canadien**

Cet appareil numérique de la classe B respecte toutes les exigences du Règlement sur le matériel brouilleur du Canada.

## **Zulassungshinweise für die Europäische Union**

Produkte mit CE-Kennzeichnung erfüllen die folgenden EU-Richtlinien:

- Niederspannungsrichtlinie 2006/95/EG
- EMV-Richtlinie 2004/108/EG
- Ökodesign-Richtlinie (2009/125/EG), sofern zutreffend

Die CE-Konformität dieses Produkts ist gegeben, wenn es mit dem korrekten, von HP bereitgestellten und mit dem CE-Zeichen versehenen Netzadapter mit Strom versorgt wird.

Die Übereinstimmung mit diesen Richtlinien impliziert die Konformität mit den entsprechenden harmonisierten europäischen Standards (europäischen Normen). Diese sind in der EU-Konformitätserklärung (in englischer Sprache) aufgelistet, die von HP für das Produkt oder die Produktfamilie entweder in die Produktdokumentation eingefügt oder auf der folgenden Website bereitgestellt wird:<http://www.hp.eu/certificates> (Produktnummer in das Suchfeld eingeben).

Auf diese Übereinstimmung wird durch eine der folgenden auf dem Produkt angebrachten Konformitätskennzeichnungen hingewiesen:

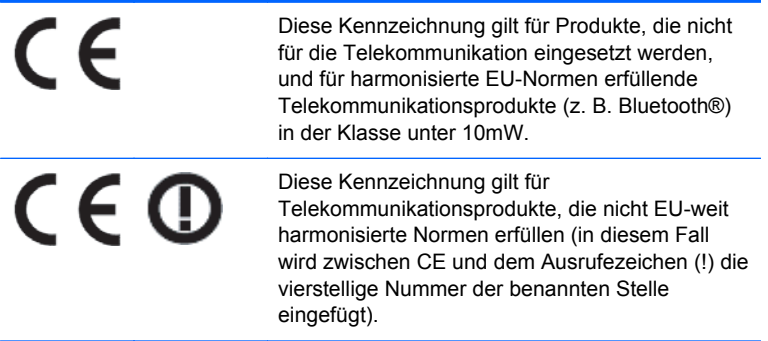

<span id="page-12-0"></span>Weitere Informationen finden Sie auf dem Produktetikett.

Der Ansprechpartner für Fragen zur Zulassung ist: Hewlett-Packard GmbH, Dept./MS: HQ-TRE, Herrenberger Strasse 140, 71034 Böblingen.

## **Japanese Notice**

この装置は、クラスB情報技術装置です。この装置は、家庭環 境で使用することを目的としていますが、この装置がラジオや テレビジョン受信機に近接して使用されると、受信障害を引き 起こすことがあります。取扱説明書に従って正しい取り扱いを して下さい。

**VCCI-B** 

## **Korean Notice**

이 기기는 가정용(B급)으로 전자파적합등록을 한 기기로서 주 B급 기기 로 가정에서 사용하는 것을 목적으로 하며, 모든 지역에서 사 (가정용 방송통신기기) 용할 수 있습니다.

## **Hinweise zum Umweltschutz**

#### **Materialentsorgung**

Einige HP LCD-Monitore enthalten Quecksilber in der fluoreszierenden Lampe des LCD-Monitors. Dieses bedarf am Ende des Nutzungszeitraums ggf. einer besonderen Entsorgung.

Die Entsorgung dieser Materialien kann Umweltschutzrichtlinien unterliegen. Informationen zur Entsorgung und zum Recycling erhalten Sie bei den örtlichen Behörden oder der Electronic Industries Alliance (EIA) [http://www.eiae.org.](http://www.eiae.org)

### **Entsorgung von Altgeräten aus privaten Haushalten in der EU**

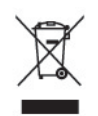

Dieses Symbol auf dem Gerät oder dessen Verpackung gibt an, dass es nicht zusammen mit dem Hausmüll entsorgt werden darf. Benutzer sind verpflichtet, die Altgeräte an einer Rücknahmestelle für Elektro- und Elektronik-Altgeräte abzugeben. Die getrennte Sammlung und Wiederverwertung von Altgeräten trägt dazu bei, natürliche Ressourcen zu bewahren, und stellt sicher, dass Gesundheit und Umwelt beim Recycling geschützt werden. Informationen dazu, wo Sie Rücknahmestellen für Ihre Altgeräte finden, erhalten Sie bei Ihrer Stadtverwaltung, den örtlichen Müllentsorgungsbetrieben oder im Geschäft, in dem Sie das Gerät erworben haben.

### **HP Recycling-Programm**

HP unterstützt seine Kunden beim Recycling von Elektronikschrott, Original HP Druckkassetten/ patronen und Akkus. Weitere Informationen zu Recycling-Programmen finden Sie unter [http://www.hp.com/recycle.](http://www.hp.com/recycle)

### <span id="page-13-0"></span>**Chemische Substanzen**

HP verpflichtet sich, seinen Kunden Informationen über chemische Substanzen mitzuteilen, die zur Einhaltung der gesetzlichen Vorschriften wie REACH (EG-Richtlinie Nr. 1907/2006 des europäischen Parlaments und des Europarats) erforderlich sind. Einen Bericht zu den chemischen Substanzen in diesem Produkt finden Sie unter [http://www.hp.com/go/reach.](http://www.hp.com/go/reach)

#### **Restriction of Hazardous Substances (RoHS) (Richtlinie zur Beschränkung der Verwendung gefährlicher Stoffe)**

Eine auf der Spezifikation JIS C 0950 aus dem Jahr 2005 basierende japanische Vorschrift verpflichtet Hersteller zur Deklaration von Materialien und Inhaltsstoffen in bestimmten elektronischen Produkten, die seit dem 1. Juli 2006 im Handel erhältlich sind. Die Materialdeklaration nach JIS C 0950 für dieses Produkt können Sie auf folgender Website abrufen: <http://www.hp.com/go/jisc0950>.

2008年、日本における製品含有表示方法、JISC0950が公示されました。製 造事業者は、2006年7月1日以降に販売される電気·電子機器の特定化学 物質の含有につきまして情報提供を義務付けられました。製品の部材表示 につきましては、www.hp.com/qo/jisc0950を参照してください。

### 有毒有害物质和元素及其含量表 根据中国的《电子信息产品污染控制管理办法》

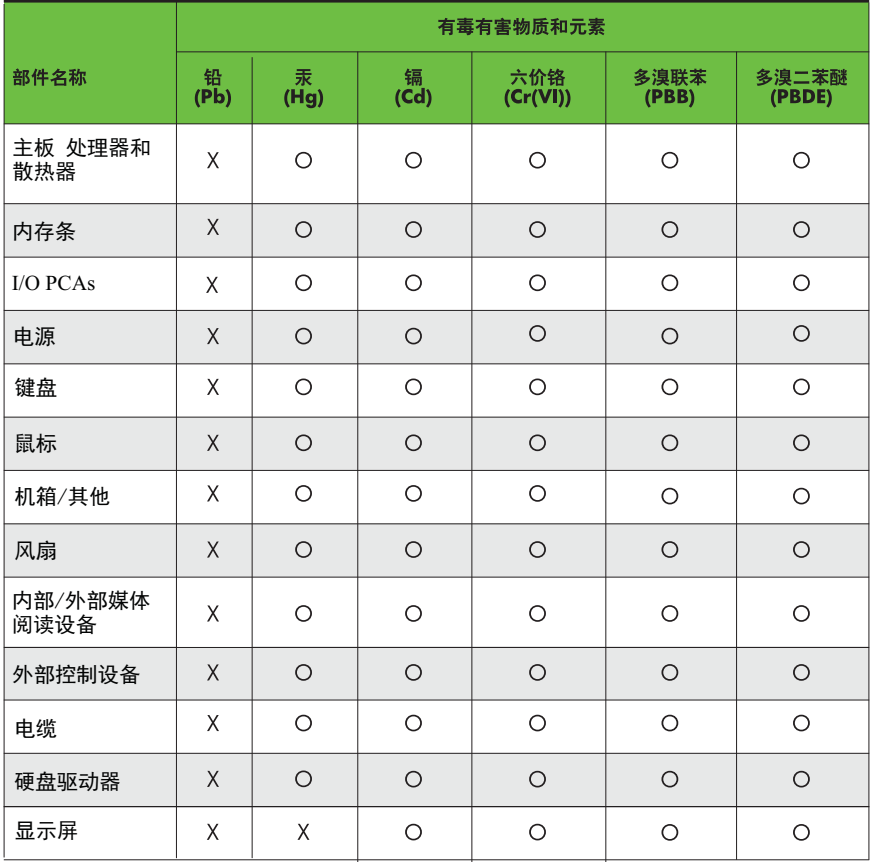

O: 表示该有毒有害物质在该部件所有均质材料中的含量均在SJ/T11363-2006 标准规定的限量要求以下。

X: 表示该有毒有害物质至少在该部件的某一均质材料中的含量超出 SJ/T11363-2006 标准规定的限量要求。

表中标有"X" 的所有部件都符合欧盟RoHS法规,"欧洲议会和欧盟理事会 2003年1月27日关于电子电器设备中限制使用某些有害物质的2002/95/EC 号指令"。

注: 环保使用期限的参考标识取决于产品正常工作的温度和湿度等条件。